# Серверная разработка ПО Лекция 3

Четыре основных принципа объектно-ориентированного программирования следующие.

- Абстракция. Моделирование требуемых атрибутов и взаимодействий сущностей в виде классов для определения абстрактного представления системы.
- Инкапсуляция. Скрытие внутреннего состояния и функций объекта и предоставление доступа только через открытый набор функций.
- Наследование. Возможность создания новых абстракций на основе существующих.
- Полиморфизм. Возможность реализации наследуемых свойств или методов отличающимися способами в рамках множества абстракций.

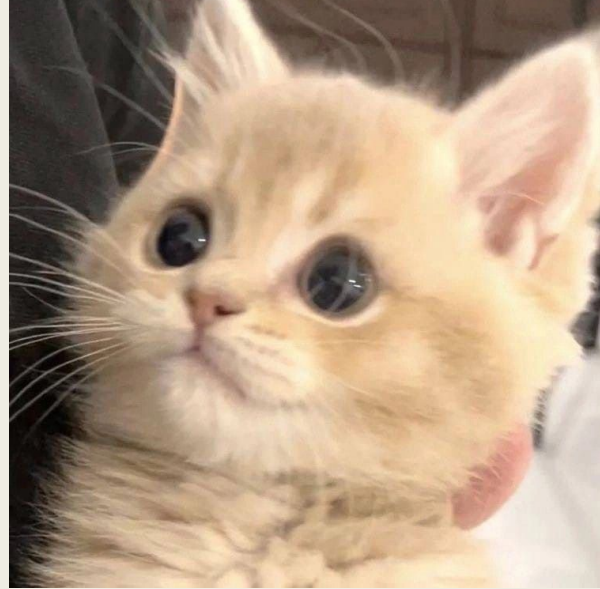

### **Классы и**

**объекты** В реальной жизни мы пользуемся не переменными или циклами, а объектами (автомобиль, книга, кошка). Взглянем более подробно на объект «кошка». Абсолютно все кошки обладают некоторыми характерными свойствами или параметрами. К ним можно отнести: наличие хвоста, четырех лап, шерсти, усов и т. п. Но это еще не все. Помимо определенных вешних параметров, кошка может выполнять свойственные ей действия: мурлыкать, шипеть, царапаться, кусаться.

Только что мы схематически описали некие общие свойства всех кошек в целом. Подобное описание характерных свойств и действий какого-либо объекта называется классом. То есть мы описали здесь класс: класс «кошки».

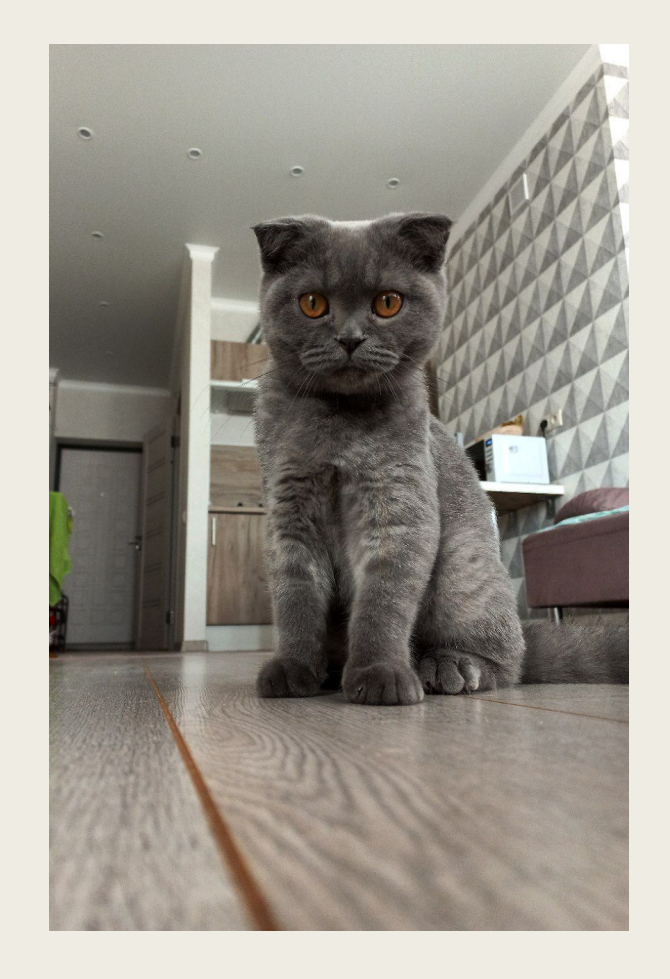

Класс - просто набор переменных и функций, которые описывают какой-либо объект; это некая схема, которая описывает объект в целом.

Объект класса – это материальное воплощение некого конкретного элемента из этого класса.

Класс Кошка - это описание ее свойств и действий, он всегда только один. А объектов класса Кошка может быть великое множество.

Для создания класса надо написать ключевое слово class и затем указать имя этого класса. Создадим класс Кошки с именем cat:

class Cat:

Затем нам нужно указать действия, которые будет способен совершать наш класс. Такие действия реализуются в виде функций, которые описываются внутри класса. Функции, описанные внутри класса, называются *методами*.

## class Cat:  $\blacksquare$  $\mathbb{R}$  Myster def hiss (self): print("!Шшиш!") def scrabble(self): print("Цап-царап!")

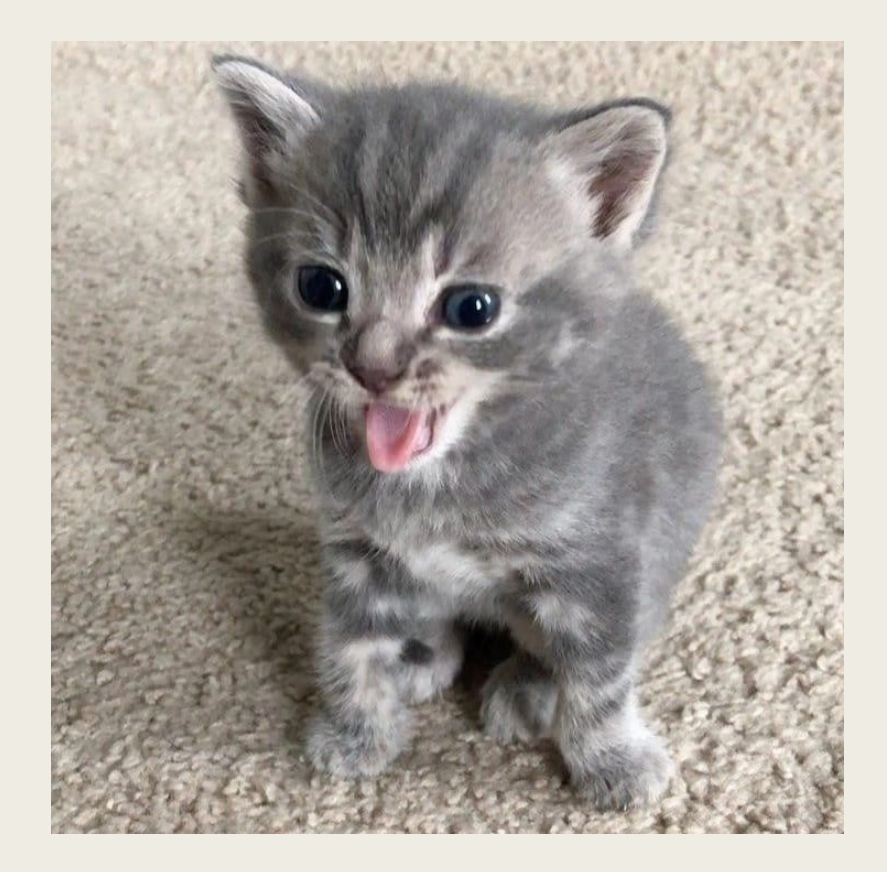

Каждая из трех описанных функций имеет единственный параметр метр self.

Классам нужен способ, чтобы ссылаться на самих себя. В методах класса первый параметр функции по соглашению именуют self, и он представляет собой ссылку на сам объект этого класса. Помещать этот параметр нужно в каждую функцию, чтобы иметь возможность вызвать ее на текущем объекте. Таким образом, параметр self заменяет идентификатор объекта. Все наши кошки (объект cat) умеют мурлыкать (имеют метод purr). Теперь мы хотим, что бы замурлыкал наш конкреtный объект Кошка, созданный на основе класса cat. Допустим, мы в Python напишем следующую команду:

Cat.purr()

Если мы запустим на выполнение эту команду, то станут мурлыкать сразу все кошки и коты на свете. А если мы воспользуемся командой:

self .purr ()

то мурлыкать станет только та кошка, на которую укажет параметр self, т. е. именно наша.

Давайте теперь в классе Кошки зададим им ряд свойств и, в частности: цвет шерсти, цвет глаз, кличку. А также зададим статический атрибут наименование класса - Name \_ Class.

Мы можем создать переменную и занести в нее наименование класса. А также в абсолютно любом классе нужно определить функцию \_ ini t \_ () . Эта функция вызывается всегда, когда мы создаем реальный объект на основе нашего класса.

Итак, задаем нашим кошкам наименование класса - Name \_ Class, и три свойства: цвет шерсти - wool \_ color, цвет глаз - eyes \_ color, кличку - name

class Cat: Name Class = "Кошки"

# Действия, которые надо выполнять при создании объекта "Кошка" def \_\_init\_\_ (self, wool\_color, eyes\_color, name): self.wool -color = wool -color self.eyes\_color = eyes\_color self.name = name

Программный код описания класса Кошка теперь будет выглядеть следующим образом:

```
class Cat: 
        name_class = "Кошки"
    def _init_ (self, wool_color, eyes_color, name):
                  self.wool_color = wool_color
                  self.eyes_color = eyes_color
                  self.name = name
        def purr(self):
                  print("Myppp!")
        def hiss (self):
                  print("!Шшиш!")
        def scrabЬle(self): 
                  print("Цап-царап!")
```
#### **Объект**

#### **ы**

Мы создали класс Кошки. Теперь давайте создадим на основе этого класса реальный объект - кошку:

my\_cat = Саt('Цвет шерсти', 'Цвет глаз', 'Кличка')

В этой строке мы создаем переменную my\_cat, а затем присваиваем ей объект класса cat. Выглядит это все так, как вызов некоторой функции cat ( ... ). На самом деле так оно и есть. Этой записью мы вызываем метод \_ ini t \_ () класса cat. Функция \_ ini t \_ () в нашем классе принимает четыре аргумента: сам объект класса - self, который указывать не надо, а также еще три аргумента, которые затем становятся атрибутами нашей кошки. Для этой кошки зададим следующие атрибуты или свойства: белую шерсть, зеленые глаза и кличку Мурка.

```
my_cat = Саt('Белая', 'Зеленые', 'Мурка')
```

```
рrint("Наименование класса - ", my_cat.Name_Class)
print ( "Вот наша кошка:")
print("Цвeт шерсти- ", my_cat.wool_color)
print("Цвeт глаз- ", my_cat.eyes_color)
print ("Кличка- ", my_cat.name)
```
Атрибуты кошки можно менять. Например, давайте сменим кличку нашей кошки и поменяем ее цвет ( сделаем кота Ваську черного цвета).

```
my cat = Cat("Серая", "Оранжевые", "Плишка")print("Наименование класса - ", my_cat.name_class)
print("Вот наша кошка:")
print("Цвeт шерсти- ", my_cat.wool_color)
print("Цвeт глаз- ", my_cat.eyes_color)
print ("Кличка- ", my cat.name)
```
Попросим нашего кота Ваську мяукнуть. Для этого добавим в программу всего одну строку:

```
my_cat.purr()
```
#### **Создание классов и объектов на примере автомобиля**

# Наименование класса Name class = "Автомобиль«

def init (self, brand, weight, power): self.brand = brand  $#$  Марка, модель автомобиля self.weight = weight # Вес автомобиля self.power = power # Мощность двигателя

# Метод двигаться прямо

def drive(self): # Здесь команды двигаться прямо print("Пoexaли, двигаемся прямо!")

# Метод повернуть направо

def righ(self): # Здесь команды повернуть руль направо print("Eдeм, поворачиваем руль направо!") # Метод повернуть налево

def left (self): # Здесь команды повернуть руль налево print. ( "Едем, поворачиваем руль налево!")

# Метод тормозить

def brake (self): # Здесь команды нажатия на педаль тормоза print("Cтoп, активируем тормоз")

# Метод подать звуковой сигнал

def Ьеер (self): # Здесь команды подачи звукового сигнала print("Пoдaн звуковой сигнал")

В приведенном примере мы создали класс Автомобиль (car) и добавили в него три атрибута и пять методов. Атрибутами здесь являются:

self.brand = brand self.weight = weight self.power = power

Теперь на основе этого класса создадим объект - автомобиль с именем MyCar и атрибутами.

 $MyCar = Car('Mepcepec', 1200, 250)$ priht('Параметры автомобиля, созданного из класса-, MyCar.Narne\_class) print('Марка (модель)- ', MyCar.brand) print('Bec (Kr)-', MyCar.weight) print('Мощность двигателя (лс)- ', MyCar.power)

Теперь испытаем созданные в этом классе методы и заставим автомобиль двигаться, т. е. обратимся к соответствующим методам созданного нами объекта MyCar.

MyCar. drive () MyCar. righ () MyCar.drive ()  $MyCar.$  left  $()$ MyCar drive () MyCar. beep() MyCar. brake ()

### **Программные**

**модули** Любой файл <sup>с</sup> расширением ру является модулем. Зачем они нужны? Многие программисты создают приложения с полезными функциями и классами. Другие программисты могут подключать эти сторонние модули и использовать все имеющиеся в них функции и классы, тем самым упрощая себе работу. Например, вам не нужно тратить время и писать свой программный код для работы с матрицами. Достаточно подключить модуль numpy и использовать его функции и классы. Модуль math предоставляет множество методов для работы с числами: синусы, косинусы, переводы градусов в радианы и прочее, и прочее.

Например, для импорта модуля, позволяющего

**Установка** работать с математическими функциями, надо

**модуля** написать:

pip install

[название\_модуля]

#### **Подключение и использование**

#### **модуля**

Сторонний модуль подключается достаточно просто:

import [название\_ модуля]

#### **Как использовать**

#### **модули**

Работать с кодом на тысячи строк намного проще, если он разбит на несколько модулей. В таком случае обычно работают с главным файлом, а отдельные функции помещают в разные модули. Для создания модуля необходимо создать собственно файл с расширением \*.py, который будет представлять модуль.

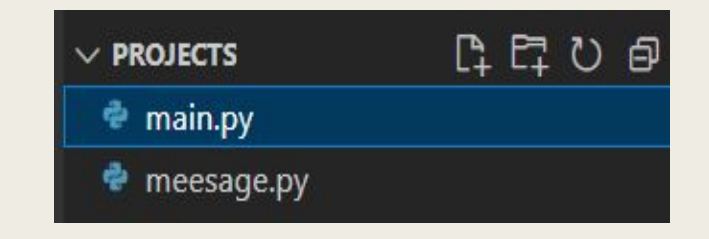

Соответственно модуль будет называться message, в нем будет лежать одна функция

```
sms = "Turnuru"\sin 5 = 7ururu
def print_message(text):
    print(f"Message: {text}")
```
В основном файле программы используем данный

```
модуль:
import message   
print(message.sms)       
message.print_message("I want to eat")
```
Tururu Message: I want to eat

#### **Подключение функциональности модуля в глобальное пространство имен**

Другой вариант настройки предполагает импорт с помощью ключевого слова from:

from message import print\_message

print\_message("Cucumber")

#### **Установка псевдонимов**

#### При импорте модуля и его функциональности мы можем установить для них псевдонимы. Для этого применяется ключевое слово as, после которого указывается псевдоним.

import message as mes print(mes.sms) mes.print\_message("Cucumber")

#### **Инкапсуляция, атрибуты и**

#### **свойства**

По умолчанию атрибуты в классах являются общедоступными, а это значит, что из любого места программы мы можем получить атрибут объекта и изменить его.

```
class Person:
     def __init_(self, name):
            self.name = nameself.age = 1\frac{\text{det} \text{u} \cdot \text{div} \cdot \text{div} \cdot \text{div}}{\text{dist} \cdot \text{div} \cdot \text{div}}p_1 Print(f" m_1"): {self.iname}\testspace: {self.age}
tom = Person("Tom")
tom.name = "Человек-паук" 
tom.age = -129tom.display_info()
```
В данном случае можно указать некорректное значиние. Подобное поведение нежелательно, поэтому встает вопрос о контроле за доступом к атрибутам объекта. С данной проблемой тесно связано понятие инкапсуляции. Она предотвращает прямой доступ к атрибутам объект из вызывающего кода. В языке Python скрыть атрибуты класса можно сделав их приватными или закрытыми и ограничив доступ к ним через специальные методы, которые еще называются *свойствами*.

```
class Person:
     def init (self, name):
         self. name = name
         self. age = 1 self.__age = 1
   d = 12.2 - 9.3\begin{bmatrix} 1 & 1 & 1 \\ 1 & 1 & 1 \end{bmatrix}\vert self.__age = age<br>else:
   \begin{array}{ccc} \hline \end{array} print("Недопустимый возраст")
      def get_age(self):
          return self.__age
     def get name(self):
          return self.__name
     def display info(self):
          print(f"Имя: {self.__name}\tВозраст: {self.__age}")
tom = Person("Tom")tom.display_info() |tom.set age(-3486)tom.set_age(25)
tom.display info()
```
Для создания приватного атрибута в начале его наименования ставится двойной прочерк: self. name.

К такому атрибуту мы сможем обратиться только из того же класса. Но не сможем обратиться вне этого класса. Например, присвоение значения этому атрибуту ничего не даст: tom.  $2a$ ge = 43. Потому что в данном случае просто определяется динамически новый атрибут \_\_age, но это он не имеет ничего общего с атрибутом self.\_\_age. А попытка получить его значение приведет к ошибке выполнения (если ранее не была определена переменная \_\_age): print(tom.\_\_age). Однако все же нам может потребоваться устанавливать возраст пользователя из вне. Для этого создаются свойства. Используя одно свойство, мы можем получить значение атрибута: def get\_age(self): Данный метод еще часто называют геттер или аксессор.

Для изменения возраста определено другое свойство: def set\_age(self, age):

Данный метод еще называют сеттер или мьютейтор (mutator). Здесь мы уже можем решить в зависимости от условий, надо ли изменять возраст.

#### **Аннотации**

**БВРЙСТВ** рассмотрели, как создавать свойства. Но Python имеет также еще один - более элегантный способ определения свойств. Этот способ предполагает использование аннотаций, которые предваряются символом @.

Для создания свойства-геттера над свойством ставится аннотация **@property.**

Для создания свойства-сеттера над свойством устанавливается аннотация **имя\_свойства\_геттера.setter.** def init (self, name):  $self.$  name = name self.  $age = 1$  $s = \frac{1}{2}$ @property  $def age(self):$ return self. age @age.setter  $def age(self, age):$ if  $1 <$  age  $<$  110: def getallige selfs and selfreturn self. Во-первых, стоит обратить внимание, что свойство-сеттер определяется после свойствагеттера.Во-вторых, и сеттер, и геттер называются одинаково - age. И поскольку геттер называется age, то над сеттером устанавливается аннотация @age.setter. После этого, что к геттеру, что к сеттеру, мы обращаемся через выражение tom.age.

@property  $\frac{1}{\sqrt{2}}$  $\Box$  return se

```
def display info(self):
   print(f"Имя: {self. name}\tBospact: {self. age}")
```
#### **Наследован**

**ие**Ключевыми понятиями наследования являются подкласс и суперкласс. Подкласс наследует от суперкласса все публичные атрибуты и методы. Суперкласс еще называется базовым (base class) или родительским (parent class), а подкласс - производным (derived class) или дочерним (child class).<br>Например, у нас есть класс Person, который представляет человека

![](_page_17_Picture_284.jpeg)

![](_page_17_Picture_3.jpeg)

Предположим, нам необходим класс работника, который работает на некотором предприятии. Мы могли бы создать с нуля новый класс, к примеру, класс Employee. Однако класс Employee может иметь те же атрибуты и методы, что и класс Person, так как работник - это человек. Но чтобы не дублировать функционал одного класса в другом, в данном случае лучше применить наследование.

Итак, унаследуем класс Employee от класса Person:

```
\frac{d}{dx} \frac{d}{dx} \frac{d}{dx} \frac{d}{dx} \frac{d}{dx} \frac{d}{dx} \frac{d}{dx}self. s is the name n @property
      def name(self):
           return self.__name
     def display info(self):
          print(f"Name: {self. name} ")
class Employee(Person):
      def work(self):
           print(f"{self.name} works")
tom = Employee("Tom")
print(tom.name) 
tom.display_info() 
tom.work()
```
Класс Employee полностью перенимает функционал класса Person, лишь добавляя метод work(). Соответственно при создании объекта Employee мы можем использовать унаследованный от Person конструктор:

tom = Employee("Tom").

И также можно обращаться к унаследованным атрибутам/свойствам и методам: print(tom.name)

tom.display\_info().

Однако, стоит обратить внимание, что для Employee НЕ доступны закрытые атрибуты типа \_\_name. Например, мы НЕ можем в методе work обратиться к приватному атрибуту self.\_\_name:

def work(self): print(f"{self.\_\_name} works")

#### Использование архитектурных паттернов

#### **Django**

Фреймворк Django реализует архитектурный паттерн Model-View-Template или сокращенно MVT, который по факту является модификацией распространённого в веб-программировании паттерна MVC (Model-View-Controller).

#### Основные элементы

паттерна:

- URL dispatcher: при получение запроса на основании запрошенного адреса URL определяет, какой ресурс должен обрабатывать данный запрос.
- **View**: получает запрос, обрабатывает его и отправляет в ответ пользователю некоторый ответ. Если для обработки запроса необходимо обращение к модели и базе данных, то View взаимодействует с ними. Для создания ответа может применять Template или шаблоны. В архитектуре MVC этому компоненту соответствуют контроллеры (но не представления).
- Model: описывает данные, используемые в приложении. Отдельные классы, как правило, соответствуют таблицам в базе данных.
- **Template**: представляет логику представления в виде сгенерированной разметки html. В MVC этому компоненту соответствует View, то есть представления.

Когда к приложению приходит запрос, то URL dispatcher определяет, с каким ресурсом сопоставляется данный запрос и передает этот запрос выбранному ресурсу. Ресурс фактически представляет функцию или View, который получает запрос и определенным образом обрабатывает его. В процессе обработки View может обращаться к моделям и базе данных, получать из нее данные, или, наоборот, сохранять в нее данные. Результат обработки запроса отправляется обратно, и этот результат пользователь видит в своем браузере. Как правило, результат обработки запроса представляет сгенерированный html-код, для генерации которого применяются шаблоны (Template).

Какие паттерны применяются:

Абстрактная фабрика Прототип **Компоновщик** Итератор Декоратор Одиночка Фасад Адаптер Команда Наблюдатель Стратегия Шаблонный метод Состояние Посредник Цепочка

![](_page_20_Picture_3.jpeg)

#### **Общая организация Django-**

• urls.py **приложения**

- содержат routes (роуты)
- задают соответствие между урлами и обработчиками запросов (view)
- views.py
	- содержит view (вид, вьюха)
	- на вход view получает объект представляющий собой запрос
	- на выход отдают объект-ответ
	- объект ответ часто включет в себя сгенерированный с помощью шаблонов (templates) html
- шаблоны (templates)
	- набор html-подобного текста с вкраплениями инструкций на языке Djangoшаблонизатора
	- позволяют леко генерировать html по данным
- models.py
	- содержит models (модели)
	- специальные классы описывающие элементы хранимые в базе данных
	- на основе их ORM генерирует методы работы с базой через них можно искать, создавать, изменять, удалять объекты в базе
- forms.py
	- содержит forms (формы)
	- по декларативному описанию умеют создавать html-формы, а также обрабатывать данные от них на стороне сервера.

#### **База данных**

- Перед использованием необходимо определить в настройках базу данных.
- По-умолчанию выбрана SQLite (всё хранится в файле) и с ней проще всего начать работать, если нужно быстро попробовать Django.
- Для более менее серьёзных задач нужно выбирать более подходящую базу данных с нужными возможностями (рекомендуется попробовать PostgreSQL).
- Лучше сразу выбрать ту базу, с которой будете дальше работать, т.к. переход с одной БД на другую может быть нетривиальным.

#### **• Сервер**

- В общем случае ещё нужно проводить дополнительные настройки сервера и взаимодействия приложения с отдельным веб-сервером.
- Для упрощения разработки в Django встроен простой веб-сервер.
- Он предназначен только для разработки как самостоятельный веб-сервер он сильно ограничен и использовать его для чего-то серьёзного строго не рекомендуется:
	- мало возможностей
	- не предназначен для нагрузки
	- может быть более уязвимым с точки зрения безопасности

#### **Проекты и приложения**

- Выше мы создали простейший пустой проект (project) по сути, в нём пока есть только конфигурация.
- Проект (в терминах Django) совокупность конфигурации и множества приложений (app, application) составляющих отдельный веб-сайт.
- Приложение часть проекта предназначенная для выполнения определённой выделенной цели.
- Проект состоит из приложений.
- Приложение может быть в разных проектах (переиспользоваться).

#### **Структура приложений на Django**

Прежде чем создавать проект на Django, нам необходимо создать окружение. Для этого создаем папку, через нее заходим в cmd. Далее в командной строке пишем :

python -m venv venv

Далее нам необходимо активировать окружение командой:

.\venv\Scripts\activate

И если мы все сделали правильно, то в нашей папке должна появится папка venv с нашим окружение.

![](_page_24_Picture_6.jpeg)

После этого необходимо установить django при помощи известной нам уже команды pip install django.

#### **Установка и создание заготовки**

**проекта** реловии успешно установленного Django создать заготовку для нового проекта можно следующей консольной командой: django-admin startproject [name]

Результат этого будет выглядеть как-то так:

![](_page_25_Figure_3.jpeg)

- test1 (внешний) корневая директория проекта, её название не важно (можно переименовать)
- manage.py вспомогательный скрипт, позволяющий взаимодействовать с и управлять созданным проектом
- test1 (вложенный) директория, которая является Python-пакетом вашего проекта (например, используется как корневая при импортах и т.п.)
- \_init\_\_.py обычный пустой файл (служит для задания Python-пакета)
- settings.py настройки проекта
- wsgi.py входная точка для веб-серверов поддерживающих wsgi для работы с проектом.

Запустим встроенный сервер можно следующей командой:

python manage.py runserver

#### Здесь:

- 0.0.0.0 ip-адрес (должен быть на текущей машине) по которому будет доступен сервер.
- 127.0.0.1 только локально
- 0.0.0.0 все публичные ip-адреса текущего сервера
- xxx.xxx.xxx.xxx какой-то определённый адрес
- 8000 номер порта по которому будет происходить соеднинение и работа с сервером.

(venv) PS C:\srpo\test1> python manage.py runserver Watching for file changes with StatReloader Performing system checks...

System check identified no issues (0 silenced).

You have 18 unapplied migration(s). Your project may not Run 'python manage.py migrate' to apply them. January 17, 2023 - 17:14:21 Django version 4.1.5, using settings 'test1.settings' Starting development server at http://127.0.0.1:8000/ Quit the server with CTRL-BREAK.

Щелкните левой кнопкой мыши по ссылке: http://127.0.0.1:8000/

После этого на вашем компьютере откроется веб-браузер и в него будет загружена веб-страница поздравления с успешной установкой Django.

Остановите локальный веб-сервер нажатием комбинации клавиш Ctrl + C в терминале.

#### В папке также имеется файл db.sqlite3. Как уже отмечалось ранее, это файл с базой данных SQLite.

![](_page_27_Picture_1.jpeg)

SQLite - компактная встраиваемая реляционная база данных, исходный код которой передан в общественное достояние. Она является чисто реляционной базой данных. Слово «встраиваемая» означает, что SQLite не использует парадигму «клиенгсервер». То есть движок SQLite не является отдельно работающим процессом, с которым взаимодействует программа, а предоставляет библиотеку, с которой программа компонуется, а движок становится составной частью программы. При этом в качестве протокола обмена используются вызовы функций (API) библиотеки SQLite.

Такой подход уменьшает накладные расходы, время отклика и упрощает программу. SQLite хранит всю базу данных (включая определения, таблицы, индексы и данные) в единственном стандартном файле на том компьютере, на котором исполняется программа.

В Django база данных SQLite создается автоматически (по умолчанию), формирование именно этой базы данных прописывается в файле конфигурации проекта. Если снова открыть файл settings.py, то в нем можно увидеть следующие строки:

![](_page_28_Picture_1.jpeg)

Именно здесь можно переопределить базу данных, с которой будет работать приложение. Чтобы использовать другие системы управления базами данных (СУБд), необходимо установить соответствующий пакет.

![](_page_28_Picture_118.jpeg)

![](_page_29_Picture_0.jpeg)